CS16, UCSB Pre-lab #1: Worth 50% of Lab 1 score (50 total points) Print this form, staple loose pages together, and write your answers on it. Accepted: On paper, in lab or lecture as late as Tuesday, 7/3. Important notes applying to all CS 16 labs and pre-labs: •You MUST attend the lab section in which you are enrolled •All pre-labs after this one may ONLY be turned in during the lab. Additionally, the pre-lab should be completed at least up to the point specified. Name (2 pts): \_\_\_\_\_\_\_\_\_\_\_\_\_\_\_\_\_\_\_\_\_\_\_\_\_\_\_\_\_ Email (2 pts): \_\_\_\_\_\_\_\_\_\_\_\_\_\_\_\_\_\_\_\_\_\_\_\_\_\_\_\_ Lab section (2 pts) Circle one: 2:00 3:30 1. (15 pts) Complete the Lab Orientation Assignment at [http://cs.ucsb.edu/~kyledewey/cs16/assignments/labs/](http://cs.ucsb.edu/~kyledewey/cs16/assignments/labs/lab00/) [lab00/.](http://cs.ucsb.edu/~kyledewey/cs16/assignments/labs/lab00/) When you are done, fill in your CoE username in part a, and either place a check mark on the part b line, or explain why it is not done in the space provided. 1.a. Your CoE username: \_\_\_\_\_\_\_ 1.b. Lab orientation complete: \_\_\_\_\_ (check, or say why not) 2. Learn to use Emacs or a different editor that is available at CSIL. Go to CSIL to do this step (or connect to CSIL remotely if you can do that without help from us). try the tasks asked about in the following questions, so your answers are accurate (we expect answers specific or the editor of your choice). a. (2 pts) What command do you use to start editing a file

named letter.txt?

b. (2 pts) How do you insert some new text into the file?

- c. (4 pts) How do you delete single characters, words and/ or lines? (Try to find more than one way to do some of these things, and tell us different ways.)
- d. (2 pts) How do you save the file WITHOUT EXITING the editor?
- e. (2 pts) How do you save the file with a different name  $("save as")$ ?
- f. (2 pts) How do you exit the editor?

If you have the textbook, read through section 2.2 (ending pg. 42) at least. If not, you will need to rely on Internet resources.

3. (3 pts) Give the rules for identifiers (variable names) in C programs. Show examples of invalid identifiers, with explanations for why the are not valid (at least two distinct examples of invalid identifiers).

4. (4 pts) Fill in the blanks in the following table showing values expressed in both C floating point and C exponential (scientific) notations. The first row is already complete.

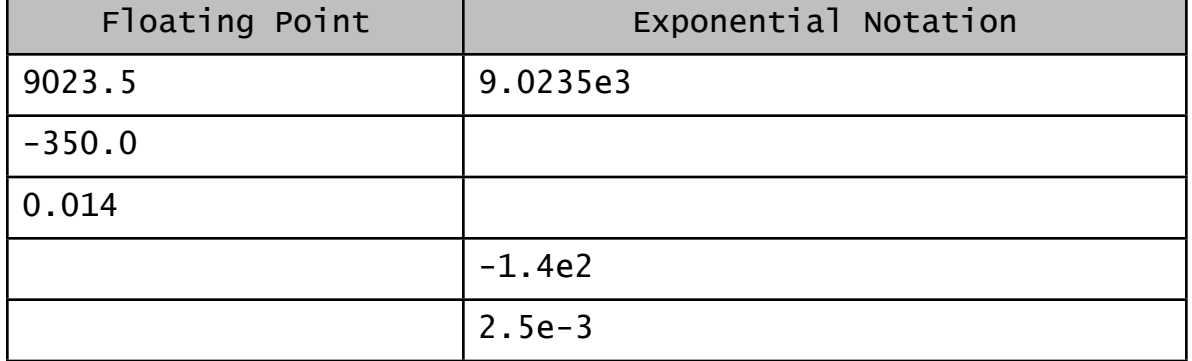

5. (3 pts) Briefly explain how character data (specifically the C char type) are stored in memory. Include at least two examples using the ASCII coding scheme.

FILL IN THE PARTS ABOVE BEFORE LAB 1. FILL IN ITEM 6 BELOW IN LAB.

6. (5 pts) Follow the guidelines in the Lab 1 instructions to select a lab partner for this quarter. Then enter your lab partner's name and CoE username on the lines below. (If you do not have a partner, simply put "None" for the partner name. This should only be possible if there are an odd number of people in the lab.)

a. Partner name: \_\_\_\_\_\_\_\_\_\_\_\_\_\_\_\_\_\_\_\_\_\_\_\_\_\_\_\_\_\_\_\_\_

b. Partner's CoE username: \_\_\_\_\_\_\_\_\_\_\_\_\_\_\_\_\_\_\_\_\_\_\_

End of pre-lab 1. Adapted from Michael Costanzo